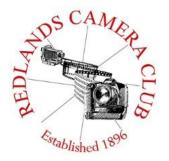

# PHOTOGRAM

Monthly Newsletter of the Redlands Camera Club

# October 2015

Redlands Camera Club meets: 1<sup>st</sup> & 3<sup>rd</sup> Mondays, 7:00 pm First Presbyterian Church - 100 Cajon St - Redlands, CA *Guests are always welcome* 

QuickPix – QuickPix is a great way to share your images with the club. Upcoming opportunities are:

Family Portraits - October 12<sup>th</sup> - 19<sup>th</sup>
Black & White Photos - October 26<sup>th</sup> - November 2<sup>nd</sup>
Summer of 2015 - November 9<sup>th</sup> - November 16<sup>th</sup>

Mentoring Opportunity - Rick Strobaugh will repeat his successful RCC Mentor Circle at 5:30pm before the Oct. 19 meeting. Newer members in particular can benefit from this service, gaining information, engaging with others and feeling welcome to the Redlands Camera Club. If you are interested please email Rick at <a href="mailto:rpdrunner@msn.com">rpdrunner@msn.com</a>.

ColorMunki – Have your photos submitted for QuickPix, Members' Night, or competitions not looked the way you expected? The problem is probably a difference in how your computer and the club projector display colors and brightness. You can fix this by calibrating your computer the same way our club calibrates our projector – with the ColorMunki. Set up is simple and the calibration process only takes a few minutes. Contact Beverly Brett at bbrett55@hotmail.com to reserve the ColorMunki.

Photogram – If you have photo equipment that you are looking to sell, why not let club members know. Send your submissions to <a href="mailto:carl.oday.rcc@gmail.com">carl.oday.rcc@gmail.com</a> by the third Thursday of the month to be included in the following Photogram.

# **Programs for October & November 2015**

| October 5 <sup>th</sup>                                                            | October 19 <sup>th</sup>  | November 2 <sup>nd</sup>     | November 16 <sup>th</sup>       |
|------------------------------------------------------------------------------------|---------------------------|------------------------------|---------------------------------|
| Members' Night                                                                     | Shooting Better Portraits | Creating Great Black & White | RCC Round<br>Table              |
| Submit Images<br>Between September<br>28 <sup>th</sup> and October 5 <sup>th</sup> | With<br>Bill Thomas       | Images<br>With Frank Peele   | Charting Our Course<br>for 2016 |

Details for the current month's programs may be found in the Programs article, starting page 3.

© Redlands Camera Club & Contributors The contents of the Photogram are copyrighted. No material herein may be reproduced in any Manner without the written permission of either the Editor or the material's specific contributor.

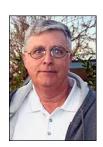

Prez Sez

Last month we took a short vacation to the great Northwest to visit our son and his family. My camera bag, with its collection of fine lenses and associated photographic toys that fit my esteemed Canon 7D, sat waiting to make the trip with me. It was disappointed. Carrying a lot of camera gear can make for some great shots, but it can also make for some shot joints and strained backs, so I elected to go with the much smaller Panasonic ZS-50 that I recently purchased for my wife. It's slightly above the level of a point-and-shoot, but it is a quality camera that took some surprisingly good images.

The little camera has a number of advantages, size being the chief reason for temporarily abandoning the faithful Canon. It is very light and mostly automatic, although there is provision for limited aperture and shutter-priority modes and manual settings. It fits easily in a jacket pocket, and does not have to travel in the overhead bin or under the seat on an airplane. It is limited to only a few f-stops, shutter speeds no longer than 5 seconds, and ISO that goes only to 6400. But it served me well, and got me to thinking about some of the members of our club who may have not much more to work with. Not everyone can afford a \$1,000+ body-only camera, and I discovered on this trip that if I managed my resources well, I could achieve some good results with much less exotic gear.

Managing means knowing the limitations of the camera you have in hand. It also means knowing all about it, so study that owner's manual. If you have an e-reader, you can download a PDF copy so you don't have to lug around that little book. Some of those copies are even indexed so you can search for answers more quickly than you could with paper. I was pleasantly surprised to learn the little wonder in the palm of my hand would shoot raw. Who knows what you could learn?

If you are using a "less capable" camera, you're going to have to think a little more about composition. Back in the film days, those of us shooting color slides couldn't even crop in the darkroom – we had to get it right the first time. The less you have to enlarge an image (and cropping almost always involves enlarging), the less chance you have of having sharpness or light problems that you have to fix in post. Our presenters and workshop leaders talk a lot about getting the composition right in the field to avoid grief at the keyboard, and they are right. Learn from them.

If your camera has limitations to aperture, shutter speed, and ISO, work with those limitations. You probably won't get that shot in near darkness, but you may be able to come up with a solution. Even some smart phones will make reasonable HDR and panoramic images. If your camera has exposure compensation, as most do, learn how to use it. Some will even preview the result in the viewfinder as you set up the shot.

So if you're a new member or even an old-timer with what you think is less-capable gear, give it a chance. Enter an image in a members night or a competition. You don't even have to tell us what you used to get the shot. All we care about is who created it.

Happy Shooting.

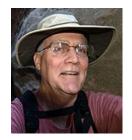

Programs
Jim Hendon

# October 5<sup>th</sup> – Members' Night – Live Edit Format!

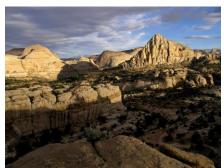

Get valuable feedback on your shots – plus live, on-screen editing ideas – at our second RCC "Live Edit" Members Night on Oct. 5. We first tried Live Edit last May. Your enthusiastic response told us we should do it again, and we've lined up the same great team of reviewers and editors. With every photo that comes on screen, members get comments for improvements plus some quick, handson ideas for cropping, contrast, color and more. It's like a fast-paced tutorial, providing expert help for our own work, plus lessons from the live edits of shots by fellow members. Submit up to 2 images via the

RCC web site from 9 a.m. Sept 28 until 11 am October 5. We'll start at 7 p.m. sharp and do our best to get through all the images (last time, this popular format ran a bit too late). This will be our last Members Night ahead of Winter Competition in December.

### October 19<sup>th</sup> – Shooting Better Portraits *Bill Thomas*

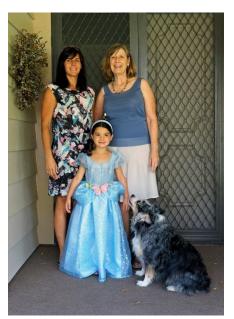

All photographers know the drill: Family and friends gather for Thanksgiving or Christmas, and we're asked to take a group portrait (or several!). Just in time for the holidays, award-winning portrait photographer Bill Thomas will join RCC on Oct. 19 to share his knowledge of this specialized area. How specialized? Consider the fundamentals: Location, lighting, background; posing big groups, small groups and individuals; clothing, props, lenses, camera settings, people skills - and more. We'll have some fun sharing our own, best family portraits during Quickpix (submit 2 images from 9 a.m. Oct. 12 to noon, Oct. 19). Then Bill will show us how to create not just great portraits, but family treasures. The former owner and operator of Riverside Photography, Bill started as a U.S. Army photographer. He studied at the New York Institute of Photography and the Brooks Institute of Photography in Santa Barbara; holds a Master of Photography and Photographic Craftsman degrees from the Professional Photographers of America; and has been inducted into the State of California Professional Photographers Hall of Fame.

Don't miss this opportunity to learn from a legend in portrait photography.

# November 2<sup>nd</sup> – Creating Great Black and White Images *Frank Peele*

Black and white photography: It's our history – the roots of our craft – and still offers us powerful creative and artistic opportunities. Join RCC Schoolhouse Director Frank Peele on Nov. 2 for a

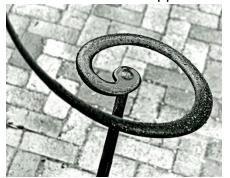

special program on making great B/W images. First, we'll share some of our own, best black and white Quickpix (submit 2 images from 9 a.m. Oct. 26 to noon, Nov. 2). Frank will discuss light, contrast, color, camera settings and other key issues in shooting for black and white. Then he'll show us how to process color digital photos into impactful black and white images using Lightroom, Photoshop, Photoshop Elements and Nik SilverFX. Those who already enjoy black and white should come away even better equipped to create winning images. Those new to this medium will discover a world of new possibilities. All shooters will gain inspiration to try B/W treatments of both new

and old digital files. Redlands-based professional photographer Frank Peele, a long-time RCC board member and former president, is a former U.S. Navy photographer. He was inducted into the Professional Photographers of California Hall of Fame in 2013.

# November 16<sup>th</sup> – RCC Roundtable: Charting Our Course for 2016

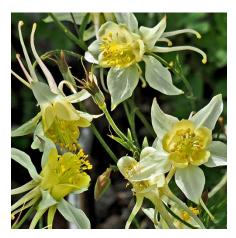

Got an idea for a program, field trip, workshop, class or club improvement? Or a concern about the club? Let's talk about it. To spark a good discussion, past President Steve Oberholtzer will share the findings from our 2015 RCC member survey (hint: many of us said we want to learn more about editing digital photos). Since that's a key challenge, our education director Frank Peele will make a brief presentation comparing some of the best and worst features of Elements, Lightroom and Photoshop. Plus, he'll tell us which programs RCC's Best of Show winners have been using! Let's get together, look back, look ahead and help make 2016 a fun year when we all become better photographers! Let's also share some Quickpix with the theme "Summer of 2015" (submit 2 images from 9 a.m. Nov. 9 to noon Nov. 16). See you at the Roundtable!

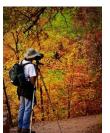

RCC Mentoring Program
Rick Strobaugh

With the response from the last prior meeting, beginners meeting, There will be another mentoring session at 5:30 on October 19; prior to the regular meeting. I would have liked to do it sooner but I have been out of state on one thing or another pretty

much since early July. Anyone interested should contact me at rpdrunner@msn.com. Also give me a list of about 4-5 subjects you would most like to have me cover. I will take the input from everyone responding and pick the most common suggested topics. The goal of these meetings continues to be to make you more familiar with your camera and photography techniques. The more you understand, the better photographer you will become and the more you will enjoy shooting photos. Please contact me as soon as possible with your topic requests.

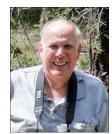

Membership

John Williams

### If you haven't paid your dues, your Membership for 2015-2016 is past due!

We have a total of 134 members in good standing. Please make our new members welcome and direct them to members who can help them become better photographers. We try to get a brief Bio from each of our new members. Contact me by email (<a href="mailto:jhwr@earthlink.net">jhwr@earthlink.net</a>) if your Bio has not appeared and you wish to have it included.

Prospective members please note: You can obtain an application form at one of our regular meetings or from our website by going to the club web site (<a href="www.redlandscameraclub.com">www.redlandscameraclub.com</a>), clicking on the "Downloads" tab and then clicking on "Membership Application" tab. Follow the instructions on the form and your all set! Dues are the primary sources of club revenue allowing us to provide you with quality programs and training. Only currently paid member can take part in RCC classes, events, free workshops, field trips and competitions.

Please welcome our newest member who joined in September: Steve Bennett

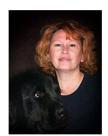

Field Trips
Debra Dorothy

### March Field Air Museum

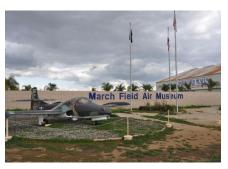

**Date**: Friday, October 30<sup>th</sup>

Location: March Field Air Museum: 22550 Van Buren Blvd., March

Air Reserve Base, CA 92518

**Time**: 7:00AM (6:00am at Coco's for those that would like to carpool)

March Airfield Museum is opening their doors to us 2 hours before they open to give a chance to shoot inside with tripods. We will not be able to use a tripod for every member, so we will have to share. Although outside we can each use a tripod. At this time it is not clear

how many people will have to share per tripod.

The museum would like to host a show at the museum with a photo from each member for a limited time. This is a great honor to be able to not only participate but have our images on show there. If you go you must offer the museum any rights to photos taken there.

Because of the limited space they will allow 25 members only. If you want to go, please email me and let me know as soon as possible. The first 25 members who email me will be chosen and the others will be put on a waiting list in case someone else cancels.

A few equipment considerations: Don't forget to bring extra batteries and your tripods.

Any questions please call Debra Dorothy at 909 794-3887 or email me at: debbiedsd.dorothy@gmail.com

Hope to see you all there!

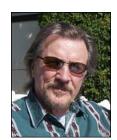

### RCC Featured Photographer - October 2015

Wayne (Woody) Wood

### Kish Doyle

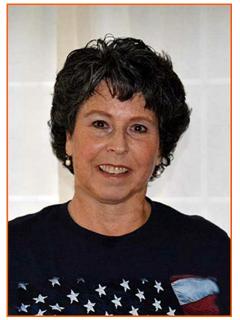

Kish Doyle was raised in southern California and lived in the local San Bernardino mountains for thirty years. In 2011, she moved to the small farming community of Sutherlin in southern Oregon. She continues as a RCC member because she loves staying in touch with many members and enjoys the newsletter and competitions.

Her love of photography started as a child when she borrowed her mother's twin lens reflex camera to take pictures of her neighborhood and family. She started with film, switched to slides then to digital when it became affordable. Kish loves to travel by any means available and has used it to document her trips around the western U. S., Alaska, Hawaii, Canada, Mexico, Italy and Scotland. On her bucket list is a trip across the country in her motorhome that will last about six months. She primarily focuses on landscape, street scenes and small and simple things often overlooked. One of her new projects is to photograph all the lighthouses and covered bridges in Oregon. She enjoys making custom calendars as gifts for family and friends.

In the past, Kish exhibited her work at Redlands Community Hospital, Redlands City Hall and the Redlands Art Association. She also photographed special events including rodeo and other activities for the San Bernardino County Sheriff's Department. Kish still submits an occasional image in Camera Club competitions.

Kish retired from the San Bernardino County Sheriff's Department in 2010 after twenty five years and is past President of the Redlands Camera Club. RCC members are welcome to contact Kish if they are traveling to Oregon and want some local information.

Angel Terrace Yellowstone

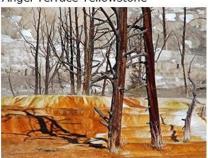

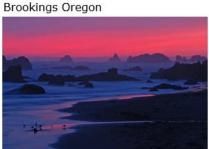

Cape Blanco Lighthouse Oregon

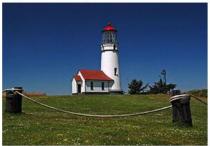

Crater Lake Oregon

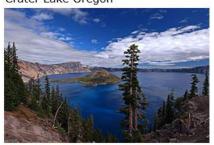

July 4th Newport Oregon

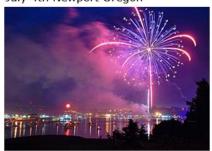

Salmon Harbor at Newport Oregon

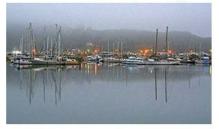

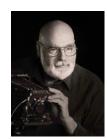

### **Education/Workshops/Exhibits**

Frank Peele

### Redlands Camera Club Photography Courses for 2015 - 2016

The 2015-2016 session of the Redlands Camera Club School of Photography begins October 20 with **Fundamentals of Digital Photography**. This eight-week course is designed for those who are relatively new to using a digital camera, whether they have previous experience shooting film or not, and for those who want a better understanding of the principles of photography. Choosing the best camera, considerations of focus and exposure, understanding light, the principles of composition, an introduction to managing and editing your photographs in the computer and much more will be covered. There will be a strong hands-on emphasis, giving students the opportunity to put into practice the principles being taught.

Tuition is \$90. Class sessions are held from 6:00 to 9:00 p.m. Additional meetings of this class will be Oct. 27, Nov. 3, 10, 17 and 24, and Dec. 1 and 8.

Redlands Camera Club photography classes are taught by Certified Professional Photographer Frank Peele. Prerequisite for all classes is membership in the Redlands Camera Club. Dues are \$25 per year, and membership allows taking multiple courses. In addition, free programs, classes and workshops are offered to members throughout the year.

### Introduction to Photographic Image Editing beginning Tuesday, Jan. 5.

The basics of using a computer to store, manage and enhance digital images, using Adobe Photoshop Lightroom. Classroom time will consist of discussion and demonstrations; each student will then use the same digital images outside of class time on their own computer to complete assignments.

Tuition is \$70. Textbook is *Adobe Photoshop Lightroom CC/Lightroom 6 Classroom in a Book, 2015 Edition*. Class sessions are held from 6:00 to 9:00 p.m. Additional meetings of this class will be Jan. 12, 19 and 26, and Feb. 3 and 9.

#### Advanced Image Editing beginning Tuesday, Feb. 16

Using Adobe Photoshop software, students will learn how to enhance their digital images to a very high standard. Topics covered include Photoshop's screen layout, tools, adjusting exposure and color, working with layers, making selections, retouching, creating panoramas and much more. In addition to the capabilities of Photoshop, third-party plugins will be surveyed.

Tuition is \$70. Textbook is *Adobe Photoshop CC 2015 Release Classroom in a Book*. Class sessions are held from 6:00 to 9:00 p.m. Class meetings will be Feb. 16 and 23, Mar. 1, 8, 15 and 22.

### Field Photographic Techniques beginning Tuesday, Apr. 19 at 6:00 p.m.

This course consists of an introductory classroom meeting and 4 field shooting sessions, each of which is followed by a classroom critique of that week's student photographs. Field sessions will be in photogenic locations in and around Redlands, on days and at times arrived at by mutual agreement of the class members. Students will photograph a variety of subject matter in differing lighting conditions, putting into practice the principles learned in earlier lecture and discussion courses. Because of the extensive one-on-one coaching involved, enrollment is limited to 15 students.

Tuition is \$100. Classroom sessions are held from 6:00 to 9:00 p.m. Additional classroom meetings will be Apr. 26, May 3, 10 and 17, in addition to the field sessions.

If you have any questions, please email: educationworkshopsrcc@gmail.com.

### **Club Calendar**

### Information that was available to the editor at the time of publication.

| October 5   | Members' Night – Submit Images Between Sept. 28 <sup>th</sup> and Oct. 5 <sup>th</sup> |
|-------------|----------------------------------------------------------------------------------------|
| October 19  | Pre Meeting Mentoring Session – 5:30pm                                                 |
| October 19  | Shooting Better Portraits with Bill Thomas                                             |
| October 30  | Field Trip: March Field Air Museum                                                     |
| November 2  | Creating Great Black and White Images with Frank Peele                                 |
| November 16 | RCC Roundtable: Charting Our Course for 2016                                           |
| December 7  | Winter Competition                                                                     |
| December 21 | Competition Awards and Pot Luck                                                        |

### **Members Gallery**

### 2015 Summer Competition - Third Place

Nat La Crosse Apprentice - People Third Place Joe Ligori

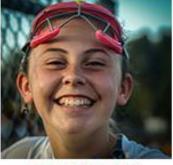

Coming Into Port Intermediate - Open/Misc Third Place Dorthy Cunningham

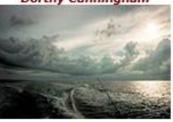

Infinity Apprentice - Places Third Place Stephen Weeks

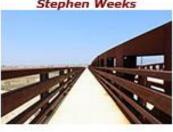

Wind Waves Advanced - Places Third Place Dennis Taylor

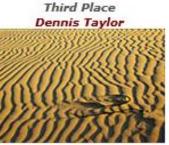

Gymnastic Mantis Intermediate - Close-Up Third Place Lucy Mc Gee

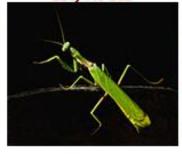

Forgotten Advanced - Open/Misc Third Place Woody

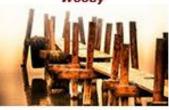

A Beautiful Day In Sedona Intermediate - Places Third Place

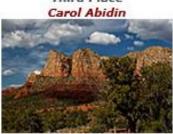

### Here's What I Think!

(Note: The views expressed in this article are those of the author and do not necessarily reflect the views of the Photogram or of Redlands Camera Club.)

### Boost & change colors using Lab Color mode: By John Williams

- First make all your necessary adjustment in Photoshop/Lightroom to improve your composition such as Adobe Camera Raw Basic panel adjustments, cloning out unwanted objects, cropping, etc.
- Merge all visible layers (Ctrl+Shift+Alt+E) and double click the layer name and rename it to Lab Color Copy. Right-click on the right side of the layer name and choose Convert to Smart Object.
- 3. Then double-click the smart object layer thumbnail. A new document will automatically open in a new tab or window (named **Lab Color Copy.PSB** an Adobe Photoshop Large Document file which supports documents up to 300,000 pixels in any dimension).

#### 4. Convert to Lab Mode to boost colors:

- With the new PSB document open, go to Image>Mode>Lab Mode and select Lab color.
- When you convert your image to Lab Color mode the Channels will change to show 'Lightness', 'a' and 'b'. Lightness is a black-and-white version of the image, while 'a' and 'b' channels represent all the colors. This enables you to enhance color and detail independently of one another, producing a vibrancy of color that wouldn't be possible in the RGB mode
- Depress the Create a new fill or adjustment layer icon at the bottom of the Layers panel and choose Curves. Notice the channel menu will initially display Lightness. If you depress the channels mode down-arrow you can select either the 'a' channel (green-red axis) or the 'b' channel (blue-yellow axis).
- Change the channel mode to the 'a' channel and drag the clipping sliders inward by the same amount so that the middle of the curve goes over the exact center to boost the colors. There is no set amount to move the left clipping slider, but as a guide drag the slider until the Input number reads -90. The image will probably turn an ugly shade of green. You'll need to even out the color shift by moving the white clipping slider the same distance inwards. In this case you would move the slider left until the Input number reads +90. Note: to get exact values, place your cursor inside the Input box and use the up/down arrows.

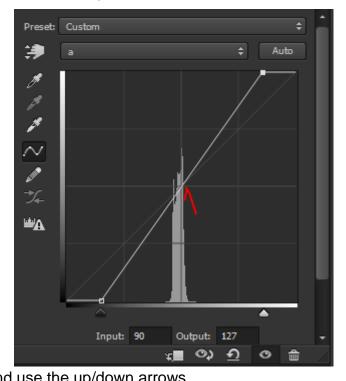

- Repeat the same for the 'b' channel. Click on the channel drop-down again and choose the 'b' channel. This channel affects the blues and yellows in the image. Once again, bring the black and white clipping sliders inward by the same amount you did for the 'a' channel.
- Click on the Curves adjustment layer visibility icon (eyeball) to view and examine the before/after image. The colors should appear richer and more vibrant. If you did not get much of a color boost, increase the endpoints of the 'a' and 'b' channels a little bit more (down to 80

if you are using input numbers). However, if the colors look too embellished, drag the sliders out a little bit (about 110 on each side). Or you can reduce the effect by decreasing the **Opacity** of the Curves Adjustment layer.

If you want to boost the colors in a certain parts of the image, highlight the Adjustment layer mask and paint black on the areas you don't want to change.

### The enhance a single color (Red, Green, Blue & Yellow):

- Boost Green: Select the 'a' channel and drag the bottom left clipping slider to the right to increase green.
- Boost Red: Select the 'a' channel and drag the bottom right clipping slider to the left to increase red.
- Boost Blue: Select the 'b' channel and drag the bottom left clipping slider to the right to increase blue.
- Boost Yellow: Select the 'b' channel and drag the bottom right clipping slider to the left to increase yellow.
- Again you can paint in black on the mask to remove the color change to areas you don't want to change. Note you can reduce the Brush Opacity (Options bar) if you want to partially remove the effect.

### 5. Dodge & Burn the Lightness channel:

- Highlight the Lab Color Copy background layer and go to the Channels panel and select Lightness.
- Use the Dodge and Burn tools to add depth by darkening Shadow areas and brightening highlight areas.
- To do your editing non-destructively, it's recommended to do dodging and burning on a separate layer by holding down the **Alt** key and depressing **Create new layer** icon. A dialog box

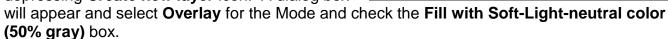

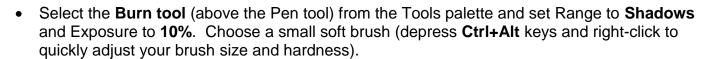

- Zoom in close and paint along lines and shadow areas of the image.
- Use the **Dodge tool** to brighten highlight areas. Set Range to **Highlights** and Exposure to 10%. Note you can hold down the **Shift+O** keys to toggle between the three toning tools (dodge, burn, & smudge).
- Each time you release the mouse button and start painting again, the amount of Dodge (or Burn) builds up.
- Click on the Lab channel to return to the color version in order to check the results of your work.

### 6. Apply Sharpening:

 You will be sharpening the Lightness channel since you will be sharpening black, gray and white pixels without sharpening color pixels.

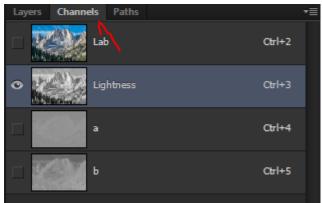

- Make sure your Background layer is highlighted and then switch from the Layers panel to the Channels panel and select the Lightness channel only.
- Choose Filter>Sharpen>Unsharp Mask. Set Amount to 84, Radius to 1.2 and Threshold to 2. Click OK.
- Re-enable all channels by clicking the Lab channel and return to the Layers panel.

#### 7. Close the PSB document and save changes to your original document:

- Make sure the Lab channel is highlighted or you are in the Layers panel. Then depress the 'X" (next the document file name) to close the document. A popup dialog box will open and select Yes to save all your adjustments back to the original document.
- In your original document, all the changes will be applied to your **Lab Color Copy** Smart Object which will revert automatically to the RGB color mode.
- Toggle the layer Eye visibility icon on and off to determine if the adjustments were too strong. To reduce the effect do the following:
  - Add a Mask to the layer by clicking on the Add layer mask icon at the bottom of the Layers Panel. Then select a black soft edged brush with an Opacity set to 30%.
  - With the Mask highlighted, gradually paint over the image to tone down areas of the photo.

#### Boost Contrast:

- Click the Create new fill or adjustment layer icon at bottom of layers panel and choose Curves.
- Change the blend mode of the adjustment layer to Luminosity so the colors don't change.
- Create an 'S' curve by dragging down the curve in the shadow area and dragging up the curve in the highlight area.

### For Sale / Member Announcements

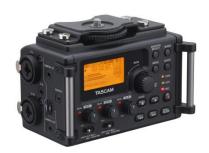

# For Sale: New in Box Tascam DR-60D Digital Audio Recorder

Want to greatly improve the audio quality of videos made with your DSLR, Mirrorless or other digital camera? Tascam, the professional division of Teac Audio, has your solution – the DR-60D 4-channel audio recorder. Built to mount under your camera either on or off a tripod, this recorder offers 2 professional balanced XLR or 1/4" TRS mic inputs plus a 3.5 mm stereo mic input. Its many modes allow you to capture very high-quality sound, tailor the sound to your preferences, and use microphones of widely different types. The LCD screen is fully visible in any lighting condition (even direct sunlight), and complete controls put you in charge of your recordings. Unit is in original box, has never been used, and comes with all included accessories. Sells on Amazon for \$199; priced for quick sale at \$150.

Frank Peele, 909.798.7999, or email to FrankPeele@verizon.net

#### Redlands Camera Club P.O. Box 7261 Redlands, CA 92375

 $\underline{www.RedlandsCameraClub.com}$ 

#### Officers (2015-2016)

#### Chairs (2015-2016)

Color Munki: Beverly Brett Competition: Russ Trozera Education/Workshops: Frank Peele Facebook/Event Photographer: Bruce Woodcock Field Trips: Debra Dorothy

Historian: Bruce Bonnett Hospitality/Events: Lucy McGee Librarian: Mary Ann Ponder Membership: John Williams Mentor: Rick Strobaugh Photogram: Carl O'Day

 $\begin{array}{ll} \textbf{Publicity: } \textit{Alex Woodcock} & \textbf{S4C: } \textit{Deborah Seibly} \\ \textbf{Webmaster: } \textit{Wayne (Woody) Wood} & \textbf{Welcome: } \textit{Stephanie Billings} \\ \end{array}$